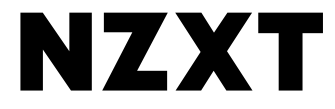

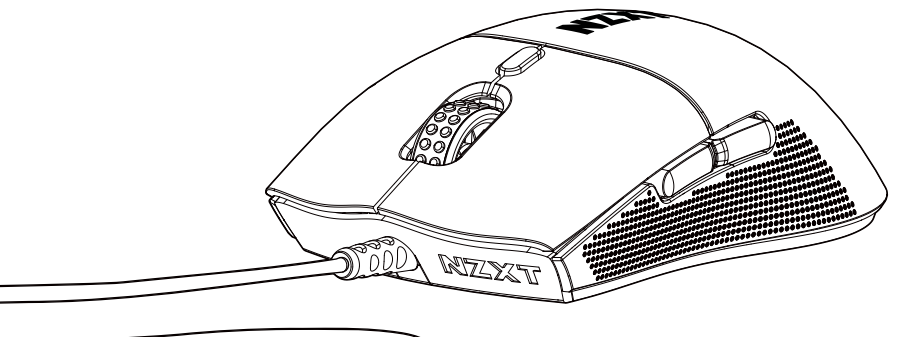

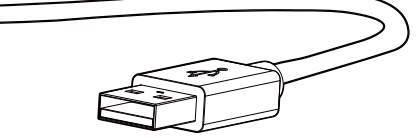

## **LIFT 2 SYMM**

LIGHTWEIGHT SYMMETRICAL WIRED GAMING MOUSE

### <span id="page-1-0"></span>**TABLE OF CONTENTS**

VERSION 1.0, 2023/08/15

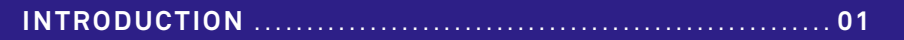

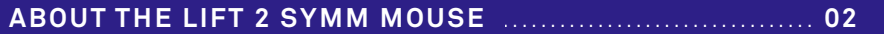

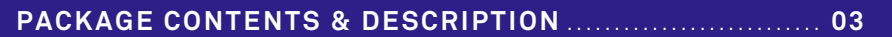

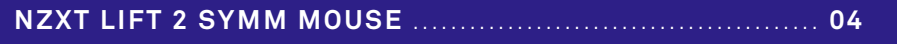

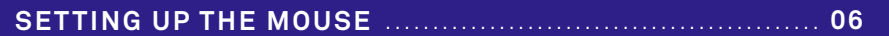

**[POLLING RATE AND DPI ADJUSTMENTS](#page-12-0)** ........................ **10**

**[DPI DEFAULTS AND ADJUSTMENTS](#page-13-0)**............................... **11**

**[SWITCHING TO STORED PROFILES \(1-4\)](#page-18-0)** ...................... **16**

**[限用物质及元素列表 / 限用物質及元素清單](#page-19-0)** ......................... **17**

**[REGULATORY STATEMENT](#page-20-0)** ........................................ **18**

**SUPPORT & SERVICE**[.....................................................](#page-26-0) **24**

### <span id="page-3-0"></span>**INTRODUCTION**

INTRODUCCIÓN INTRODUCTION **EINEÜHRUNG** INTRODUZIONE **INTRODUÇÃO** 

인사 말씀 はじめに 简介 介紹

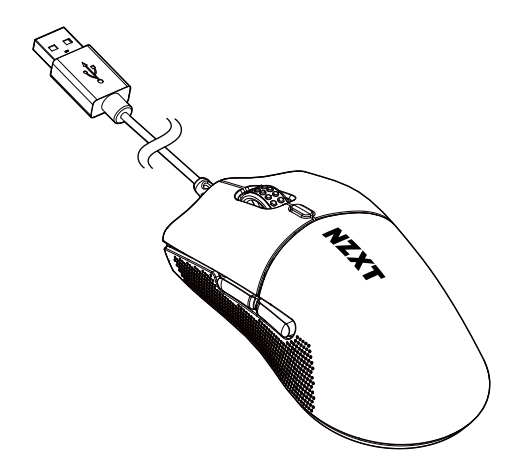

Congratulations on owning your very own NZXT LIFT 2 SYMM Mouse! Whether you are a professional streamer, casual player, or somewhere in between, we're excited to welcome you to the family of NZXT peripherals!

¡Felicidades por adquirir tu ratón NZXT LIFT 2 SYMM! ¡Ya seas una persona que realiza transmisiones en directo a nivel profesional, un jugador ocasional o algo intermedio, nos emociona darte la bienvenida a la familia de periféricos NZXT!

Nous vous félicitons d'avoir fait l'acquisition d'une souris NZXT LIFT 2 SYMM. Que vous soyez un streamer professionnel, un joueur occasionnel, ou à mi-chemin entre les deux, nous sommes ravis de vous accueillir dans la famille NZXT !

Herzlichen Glückwunsch zum Besitz Ihrer eigenen "NZXT LIFT 2 SYMM"-Maus! Egal ob Sie ein professioneller Streamer, Gelegenheitsspieler oder irgendwo dazwischen liegen, wir freuen uns, Sie bei der Familie der NZXT-Peripheriegeräte willkommen zu heißen!

Complimenti per aver acquistato il tuo mouse NZXT LIFT 2 SYMM! Che tu sia uno streamer professionista, un giocatore occasionale o qualcosa di intermedio, siamo entusiasti di darti il benvenuto nella famiglia delle periferiche NZXT!

Parabéns por ser proprietário do seu próprio Rato NZXT LIFT 2 SYMM! Quer seja um streamer profissional, um jogador casual ou qualquer outra coisa pelo meio, é com muito gosto que lhe damos as boas-vindas à família de periféricos NZXT!

자신만의 NZXT 리프트 2 SYMM 마우스를 사용하시게 된 것을 축하드립니다. 전문적인 스트리머에서부터 그냥 일상적인 게임 애호가까지, 그 중간에 해당 하시는 어떤 사용자분이시든 저희 NZXT 주변기기 제품군의 고객으로 모시게 되어 기쁩니다!

NZXT LIFT 2 SYMMマウスをお選びいただきありがとうございます! プロのストリーマーの方でも、ライトゲーマーの方でも、ミドルゲーマーの方でも、NZXTの 周辺機器の新たなユーザーとしてお客様を歓迎いたします!

恭喜您拥有了属于自己的NZXT LIFT 2 SYMM鼠标!无论您是专业主播、休闲玩家,还是介于两者之间,我们都十分高兴地欢迎您加入NZXT外设的大家庭!

恭喜你擁有了自己專屬的 NZXT LIFT 2 SYMM 滑鼠!無論你是專業直播主、休閒玩家、或介於這兩者之間,我們都無比開心歡迎你加入 NZXT 周邊設備的使用行列!

### <span id="page-4-0"></span>**ABOUT THE LIFT 2 SYMM MOUSE**

**8,000 HZ POLLING RATE**

**8K**

ACERCA DEL RATÓN LIFT 2 SYMM À PROPOS DE LA SOURIS LIFT 2 SYMM ÜBER DIE LIET 2 SYMM-MAUS INFORMAZIONI SUL LIFT 2 SYMM MOUSE SOBRE O RATO LIFT 2 SYMM

> **OPTICAL SWITCHES**

리프트 마우스 정보 LIFT 2 SYMM マウスについて 关于LIFT 2 SYMM鼠标 關於 LIFT 2 SYMM 滑鼠

**26,000 DPI SENSOR**

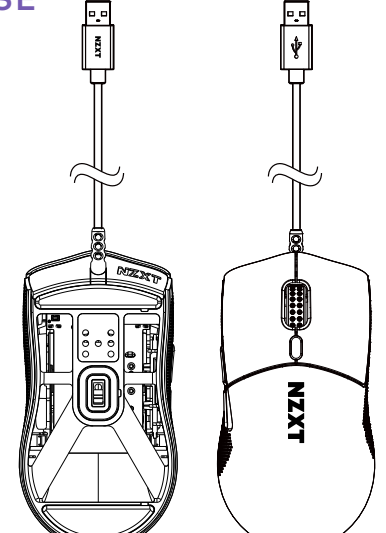

Revamped for better performance with a lighter-weight design, the NZXT Lift 2 SYMM features an 8,000 Hz polling rate, optical switches, and a 26,000 DPI sensor for high-speed precision.

Renovado para mejorar su desempeño con un diseño más ligero, el NZXT Lift 2 SYMM cuenta con una tasa de sondeo de 8,000 Hz, interruptores ópticos y un sensor de 26,000 DPI para una precisión de alta velocidad.

Repensée pour offrir de meilleures performances et plus de légèreté, la NZXT Lift 2 SYMM est dotée d'un taux de rapport de 8 000 Hz, de switchs optiques et d'un capteur de 26 000 DPI pour plus de précision et de rapidité.

Die "NZXT Lift 2 SYMM" wurde für eine bessere Leistung und ein leichteres Design überarbeitet und verfügt über eine Abfragerate von 8.000 Hz, optische Schalter sowie einen 26.000-DPI-Sensor für Hochgeschwindigkeitspräzision.

Rinnovato per migliorare le prestazioni con un design più leggero, l'NZXT Lift 2 SYMM presenta una frequenza di polling a 8.000 Hz, interruttori ottici e un sensore da 26.000 DPI per offrire una precisione ad alta velocità.

Remodelado com um design mais leve para melhorar o seu desempenho, o NZXT Lift 2 SYMM apresenta-se com uma taxa de polling (frequência de envio de informação do rato para o computador) de 8000 Hz, comutadores óticos e um sensor de 26 000 DPI para proporcionar precisão a alta velocidade.

경량 설계로 성능 개선을 위한 개조작업이 이루어진 외에도, NZXT 리프트 2 SYMM는 고속 정밀도를 위하여 8,000 Hz 폴링 레이트(polling rate), 광학 스 위치 및 26,000 DPI 센서를 탑재하였습니다.

より軽量なデザインでの優れたパフォーマンスの実現に向けて刷新されたNZXT Lift 2 SYMMは、8,000Hzのポーリングレート、光学式スイッチ、高速かつ高精 度を実現する26,000DPIセンサーを搭載しています。

更新后的NZXT Lift 2 SYMM采用轻量化设计,性能更佳,配备8,000 Hz轮询率、光学开关和26,000 DPI传感器,可实现高速精确操作。

經過升級改造,不僅性能提升,還搭載輕量化設計。NZXT Lift 2 SYMM主打 8,000 Hz 回報率、光學開關以及 26,000 DPI 感測器,實現高速精確性。

### <span id="page-5-0"></span>**PACKAGE CONTENTS & DESCRIPTION**

CONTENIDO DEL PAQUETE Y DESCRIPCIÓN CONTENU DE L'EMBALLAGE ET DESCRIPTION PACKUNGSINHALT UND BESCHREIBUNG CONTENUTO E DESCRIZIONE DELLA CONFEZIONE CONTEÚDO DA EMBALAGEM E DESCRIÇÃO

패키지 내용 및 설명 パッケージ内容と説明 包装内容及说明 包裝內容物及說明

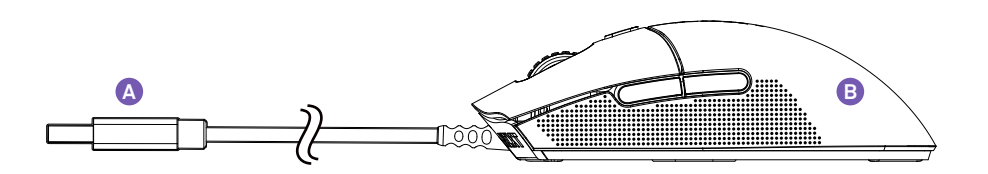

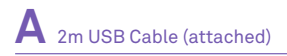

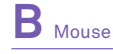

x1

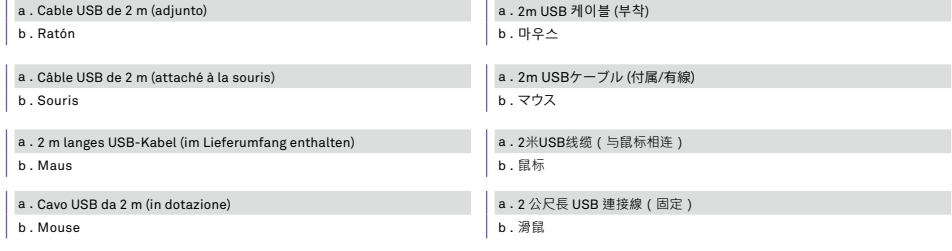

a . Cabo USB de 2 m (incluído)

b . Rato

x1

### <span id="page-6-0"></span>**NZXT LIFT 2 SYMM MOUSE**

### **RATÓN NZXT LIFT 2 SYMM**

SOURIS NZXT LIFT 2 SYMM NZXT LIFT 2 SYMM MOUSE NZXT LIFT 2 SYMM RATO NZXT LIFT 2 SYMM

NZXT 리프트 2 SYMM 마우스 NZXT LIFT 2 SYMM マウス NZXT LIFT 2 SYMM鼠标 **NZXT LIFT 2 SYMM 滑鼠** 

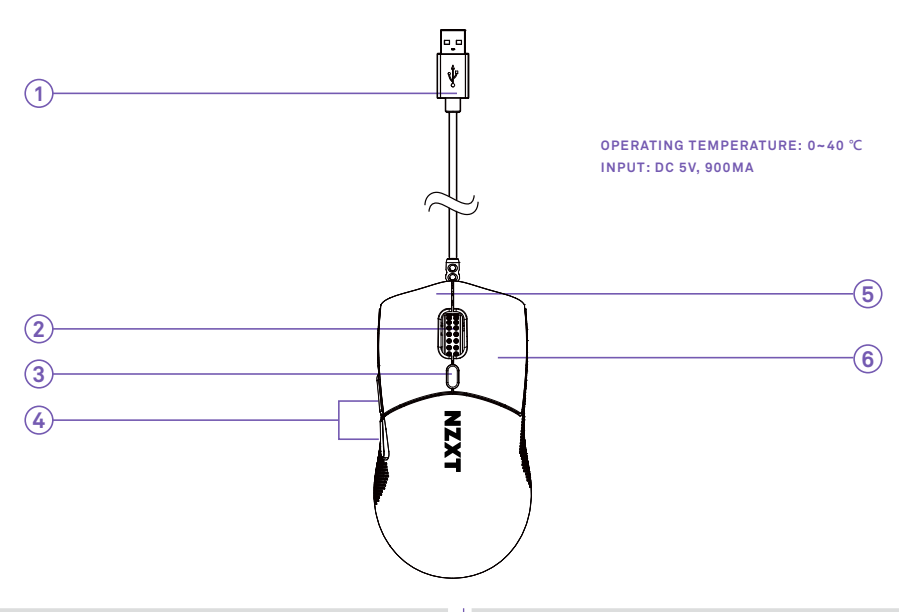

- 1 . USB-A Cable
- 2 . Mouse Wheel
- 3 . DPI/Profile Button (default setting)
- 4 . Side Buttons (forward/back)
- 5 . Left Button
- 6 . Right Button
- 1 . Cable USB-A
- 2 . Rueda del ratón
- 3 . Botón de DPI/perfil (configuración predeterminada)
- 4 . Botones laterales (adelante/atrás)
- 5 . Botón izquierdo
- 6 . Botón derecho

≡

### **NZXT LIFT 2 SYMM MOUSE**

RATÓN NZXT LIFT 2 SYMM **SOURIS NZXT LIFT 2 SYMM NZXT LIFT 2 SYMM MOUSE NZXT LIFT 2 SYMM RATO NZXT LIFT 2 SYMM**

**NZXT 리프트 2 SYMM 마우스 NZXT LIFT 2 SYMM マウス NZXT LIFT 2 SYMM鼠标 NZXT LIFT 2 SYMM 滑鼠**

#### . Câble USB-A . Roulette . Bouton DPI/Profil (paramètre par défaut) . Boutons latéraux (avant/arrière) . Bouton gauche . Bouton droit . USB-A 케이블 . 마우스 휠 . DPI/프로필 버튼 (디폴트 설정) . 측면 버튼 (전진 / 후진) . 왼쪽 버튼 . 오른쪽 버튼

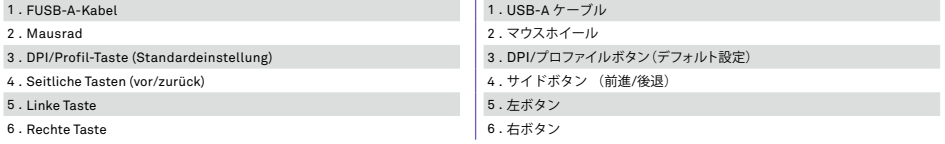

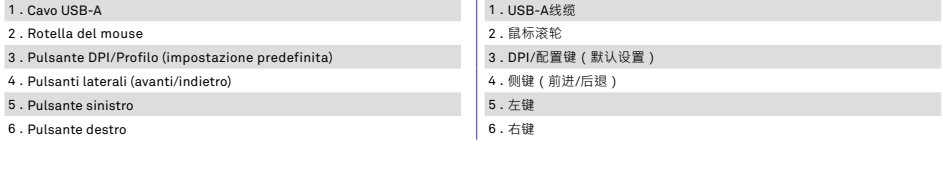

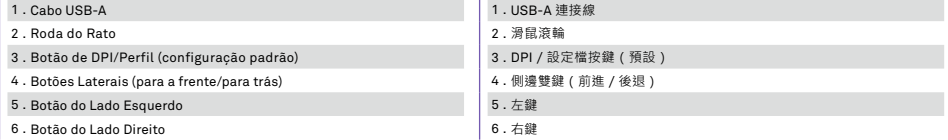

### <span id="page-8-0"></span>**SETTING UP THE MOUSE**

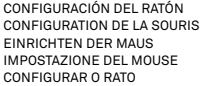

마우스 설정 マウスの設定 设置鼠标 設定滑鼠

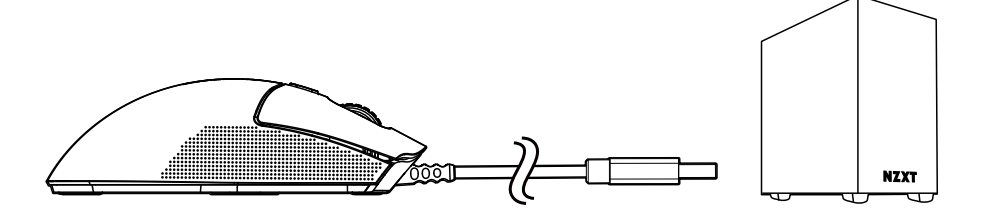

### **STEP 1**

Connect the USB Cable to any available USB 2.0 (or faster) port on your PC. Conecta el cable USB a cualquier puerto USB 2.0 (o más veloz) disponible en tu PC. Connectez le câble USB à un port USB 2.0 (ou plus rapide) de votre PC. Schließen Sie das USB-Kabel an einen freien USB-2.0-Anschluss (oder schneller) an Ihrem PC an. Collega il cavo USB a una qualsiasi porta USB 2.0 (o più veloce) del PC. Ligue o cabo USB a qualquer porta USB 2.0 (ou mais rápida) que se encontre disponível no seu PC. PC의 사용 가능한 USB 2.0 (또는 그 이상) 포트에 USB 케이블을 연결하세요. PCのUSB 2.0ポート(もしくは2.0以上)にUSBケーブルを接続します。 将USB线缆连接至电脑上可以使用的任意USB 2.0 (或更快的)端口。 將 USB 連接線跟你 PC 上任何可用的 USB 2.0 (或更高速)連接埠接上。

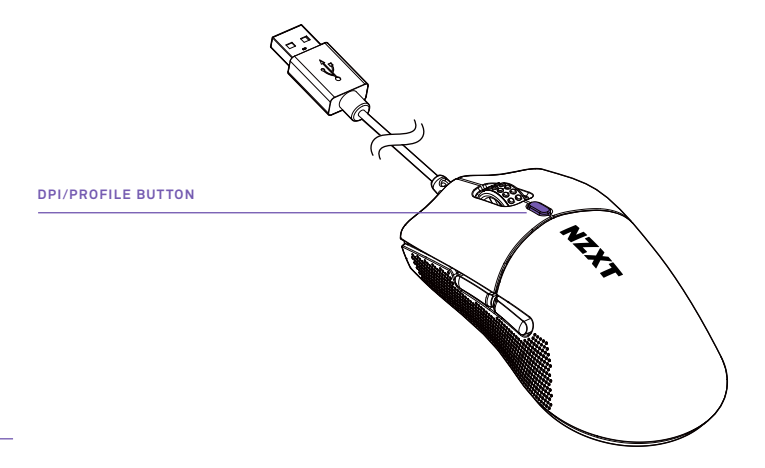

### **STEP 2**

Choose a DPI setting that matches your preference by a short press of the DPI button - there are several different default settings that can be cycled through, from low to high sensitivity.

Escoge una configuración de DPI que coincida con tus preferencias mediante una presión corta sobre el botón de DPI (existen distintas configuraciones predeterminadas a las que puedes tener acceso, desde sensibilidad baja hasta sensibilidad alta).

Choisissez le paramètre DPI qui vous convient en appuyant brièvement sur le bouton DPI. Plusieurs paramètres par défaut sont proposés, de la sensibilité la plus faible à la plus élevée.

Wählen Sie durch kurzes Drücken der DPI-Taste eine DPI-Einstellung, die Ihren Wünschen entspricht – es gibt mehrere verschiedene Standardeinstellungen, die von niedriger bis zu hoher Empfindlichkeit durchlaufen werden können.

Scegli un'impostazione DPI che corrisponda alle tue preferenze, premendo brevemente il pulsante DPI. Sono disponibili diverse impostazioni predefinite che possono essere selezionate ciclicamente, da bassa ad alta sensibilità.

Escolha uma configuração de DPI que corresponda à sua preferência, premindo rapidamente o botão DPI - existem várias configurações padrão diferentes que podem ser percorridas alternadamente, desde o nível de baixa sensibilidade até ao de alta sensibilidade. DPI 버튼을 짧게 눌러서 자신의 선호도에 맞는 DPI 설정을 선택하세요. – 낮은 민감도에서 높은 민감도까지 순환하면서 여러 가지 기본 설정을 선택할 수 있 습니다.

DPIボタンを短く押して、お好みのDPI設定を選択します。低感度から高感度まで、異なるデフォルト設定を順番に切り替えて選ぶことができます。 短按DPI键,选择符合您偏好的DPI设置 - 有数种不同的默认设置可供循环切换,从低灵敏度到高灵敏度。

短按 DPI 鍵來選擇符合個人喜好的 DPI 設定 - 從靈敏度低到高,有幾種不同的預設可供循環切換。

### **STEP 3**

DPI settings can be further customized within NZXT CAM software (for example, as a user you may only need one DPI setting, or just a few, depending on your preference). Within CAM you may reduce the number of customized settings and store them onto your mouse under a profile. (see NZXT CAM, below).

La configuración de DPI se puede personalizar aún más dentro del software NZXT CAM (por ejemplo, como usuario tal vez solo necesites una configuración de DPI o solo algunas, dependiendo de tus preferencias). Dentro de CAM, puedes reducir el número de configuraciones personalizadas y almacenarlas en tu ratón en un perfil. (Véase NZXT CAM continuación).

Vous pouvez modifier les paramètres DPI dans le logiciel NZXT CAM (par exemple, en tant qu'utilisateur, vous pouvez n'avoir besoin que d'un seul paramètre DPI, ou de seulement quelques uns, selon vos préférences). Avec CAM, vous pourrez réduire le nombre de paramètres personnalisés et les enregistrer dans un profil sur votre souris. (voir la NZXT CAM ci-dessous).

Die DPI-Einstellungen können in der NZXT-CAM-Software weiter angepasst werden (z. B. benötigen Sie als Benutzer vielleicht nur eine DPI-Einstellung oder nur einige wenige, je nach Ihren Vorlieben). Innerhalb der CAM-Software können Sie die Anzahl der benutzerdefinierten Einstellungen reduzieren und sie in einem Profil auf Ihrer Maus speichern. (siehe NZXT CAM, unten).

Le impostazioni DPI possono essere ulteriormente personalizzate all'interno del software CAM di NZXT (ad esempio, l'utente può avere bisogno di una sola impostazione DPI o di poche, a seconda delle sue preferenze). All'interno del CAM puoi ridurre il numero di impostazioni personalizzate e memorizzarle nel mouse sotto forma di profilo. (vedere NZXT CAM, di seguito).

As configurações de DPI podem ser ainda mais personalizadas através do software NZXT CAM (por exemplo, enquanto utilizador, pode precisar apenas de uma configuração ou de mais configurações de DPI, consoante a sua preferência). Através do CAM, pode reduzir o número de configurações personalizadas e armazená-las no seu rato associadas a um perfil (consultar NZXT CAM, abaixo).

DPI 설정은 NZXT CAM 소프트웨어 내에서 추가로 맞춤 설정이 가능합니다. (예를 들면, 사용자로서 고객은 자신의 선호에 따라 한 가지 DPI 설정 또는 몇 가 지만 필요할 수 있습니다.) CAM 내에서는 맞춤 설정을 몇 가지만으로 줄여서 사용하시는 마우스의 프로필 아래 저장해 둘 수 있습니다. (아래 섹션 NZXT CAM 참조)

DPI設定はNZXT CAMソフトウェア内でさらにカスタマイズできます(DPI設定は1つだけでいい場合、もしくは複数の設定が必要な場合など、ユーザーのニー ズに応じてカスタマイズ可能)。 CAM内でカスタム設定数を減らして、プロファイル下でマウスに保存させることができます。

您可以在NZXT CAM 软件中进一步自定义DPI设置(例如,作为用户,您可能只需要一个或几个DPI设置,这都取决于您的偏好。)在CAM软件中,您可以 减少自定义设置的数量,并将其存储到鼠标的配置文件中。(详见下文NZXT CAM)

DPI 設定可在 NZXT CAM 軟體內做進一步的自訂(比如,作為使用者,視個人喜好而定,你可能只需要一種、或數種 DPI 設定)。在 CAM 裡,你可以減 少自訂的數量,並將它們儲存在你滑鼠的設定檔內。(參閱底下NZXT CAM 說明)

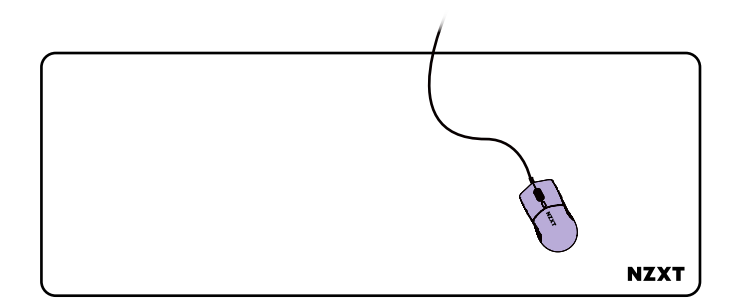

### **STEP 4**

Although the Lift Mouse will operate on nearly any surface, a mouse pad or mat is recommended for optimal tracking.

Aunque el ratón Lift operará prácticamente en cualquier superficie, se recomienda utilizar un tapete o alfombrilla para ratón para un rastreo óptimo.

Bien que la souris Lift fonctionne sur presque toutes les surfaces, nous recommandons l'utilisation d'un tapis de souris pour un fonctionnement optimal.

Obwohl die Lift-Maus auf fast jeder Oberfläche funktioniert, wird für eine optimale Abtastung ein Mauspad oder eine Matte empfohlen.

Sebbene il Lift Mouse funzioni su quasi tutte le superfici, per un tracciamento ottimale è consigliabile utilizzare un tappetino o una stuoia per il mouse.

Embora o Rato Lift possa funcionar praticamente em qualquer superfície, é recomendável utilizar uma base ou um tapete de rato para obter a sensibilidade ideal.

리프트 마우스는 거의 모든 표면에서 사용하실 수 있습니다만, 최적의 트래킹을 위해서는 마우스 패드나 매트를 사용하실 것을 권해 드립니다.Intel 백플레 이트를 마더보드 뒷면에 설치합니다.

Lift マウスはどのような表面でも使用可能ですが、最適なトラッキングを実現するにはマウスパッドやマットの使用が推奨されます。

Lift鼠标几乎可以放置在任意表面进行操作,但为了获得最佳追踪效果,还是建议您放置在鼠标垫或其他垫子上使用。

雖然 Lift 滑鼠幾乎可在任何表面上操作,但為了獲得最佳追蹤效果,還是建議配合滑鼠板或滑鼠墊一同使用。

### <span id="page-12-0"></span>**POLLING RATE ADJUSTMENTS**

VALORES PREDETERMINADOS Y AJUSTES DE TASA DE SONDEO VALEURS RÉGLAGE DU TAUX PAR DÉFAUT ET MODIFIÉES ABFRAGERATE UND ANPASSUNGEN IMPOSTAZIONI PREDEFINITE E REGOLAZIONI FREQUENZA DI POLLING PADRÕES E AJUSTES DE TAXA DE POLLING

폴링 레이트(POLLING RATE)기본값 및 조정 ポーリングレートのデフォルトと調整 轮询率默认值及调整 回報率預設及調整

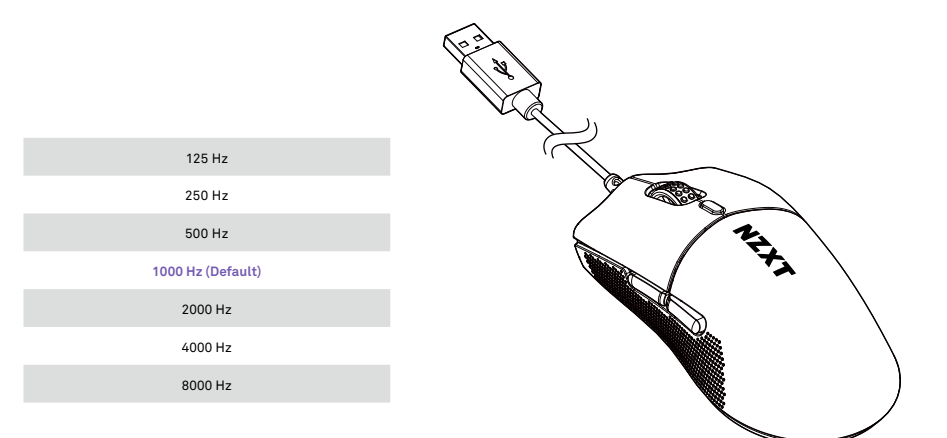

By downloading and activating NZXT CAM Software, users may select desired polling rate settings.

Mediante la descarga y activación del software NZXT CAM, los usuarios pueden seleccionar la configuración deseada de la tasa de sondeo. En téléchargeant et en activant le logiciel NZXT CAM, les utilisateurs peuvent définir le taux de rapport.

Durch Herunterladen und Aktivieren der NZXT CAM-Software können Benutzer die gewünschten Einstellungen für die Abfragerate auswählen. Scaricando e attivando il software CAM NZXT, gli utenti possono selezionare le impostazioni di polling rate desiderate.

Ao efetuarem o descarregamento e a ativação do Software NZXT CAM, os utilizadores podem selecionar as configurações de taxa de polling que desejarem.

NZXT CAM 소프트웨어를 다운로드하여 활성화하면, 사용자께서는 원하시는 폴링 레이트 설정을 선택할 수 있습니다.

NZXT CAM ソフトウェアとダウンロード&アクティベートすることで、お好きなポーリングレート設定を選択できます。

用户可以下载并激活NZXT CAM软件,选择所需的轮询率设置。

透過下載並啟動 NZXT CAM 軟體,使用者可以選擇自己喜歡的回報率設定。

### <span id="page-13-0"></span>**DPI DEFAULTS AND ADJUSTMENTS**

VALORES PREDETERMINADOS Y AJUSTES DE DPI VALEURS DPI PAR DÉFAUT ET MODIFIÉES DPI-STANDARDWERTE UND -ANPASSUNGEN IMPOSTAZIONI PREDEFINITE E REGOLAZIONI DPI PADRÕES E AJUSTES DE DPI

DPI 기본값 및 조정 DPIのデフォルトと調整 DPI默认值及调整 DDI 殖設及調整

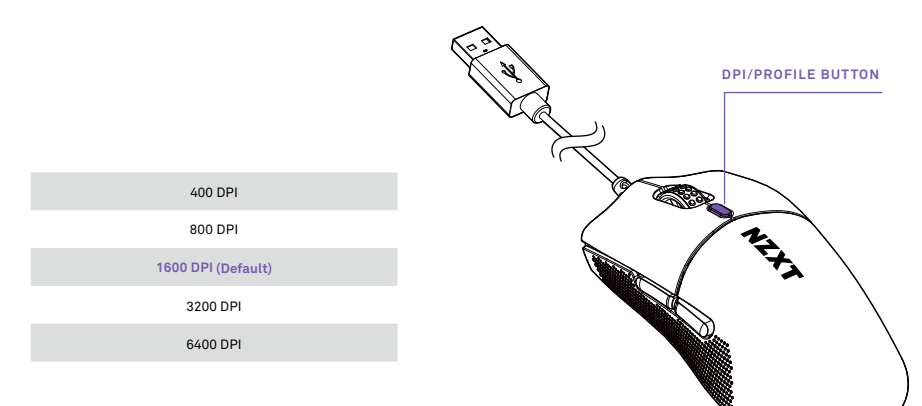

By downloading and activating NZXT CAM Software, users may select desired DPI Seatings. Additionally, a press of the DPI/Profile Button will cycle different DPI sensitivities.

Mediante la descarga y activación del software NZXT CAM, los usuarios pueden seleccionar la configuración deseada de DPI. Además, si se presiona el botón de DPI/perfil se puede tener acceso a distintas sensibilidades de DPI.

En téléchargeant et en activant le logiciel NZXT CAM, les utilisateurs peuvent sélectionner les paramètres DPI de leur choix. De plus, une simple pression sur le bouton DPI/Profil permet de changer la sensibilité DPI.

Durch Herunterladen und Aktivieren der NZXT-CAM-Software können Benutzer die gewünschte DPI-Einstellung auswählen. Zusätzlich kann durch Drücken der DPI/Profil-Taste zwischen verschiedenen DPI-Empfindlichkeiten gewechselt werden.

Scaricando e attivando il software CAM NZXT, gli utenti possono selezionare le impostazioni DPI desiderate. Inoltre, premendo il pulsante DPI/Profilo puoi selezionare differenti livelli di sensibilità DPI.

Ao efetuarem o descarregamento e a ativação do Software NZXT CAM, os utilizadores podem selecionar as configurações de DPI que desejarem. Além disso, ao premir o botão de DPI/Perfil, o utilizador pode percorrer alternadamente as várias sensibilidades de DPI.

NZXT CAM 소프트웨어를 다운로드하여 활성화하면, 사용자께서는 원하시는 DPI 설정을 선택할 수 있습니다. 추가로, DPI/프로필 버튼을 한번 누를 때마다 다른 DPI 민감도로 순환하며 바뀌게 됩니다.

NZXT CAM ソフトウェアとダウンロード&アクティベートすることで、お好きなDPI設定を選択できます。 さらには DPI/プロファイルボタンを押すこ とで、 順番に異なるDPI感度に切り替えることができます。

用户可以下载并激活NZXT CAM软件,选择所需的DPI设置。此外,按下 DPI/配置键可循环切换不同的DPI灵敏度。

透過下載並啟動 NZXT CAM 軟體,使用者可以選擇自己喜歡的 DPI 設定。此外,每按一下 DPI/設定檔按鍵,就會循環切換不同的 DPI 靈敏度。

### <span id="page-14-0"></span>**USO DEL RATÓN NZXT LIFT 2 SYMM CON EL SOFTWARE CAM**

UTILISATION DE LA SOURIS NZXT LIFT 2 SYMM AVEC LE LOGICIEL CAM VERWENDUNG DER "NZXT LIFT 2 SYMM"-MAUS MIT DER CAM-SOFTWARE UTILIZZO DEL MOUSE NZXT LIFT 2 SYMM CON IL SOFTWARE CAM UTILIZAÇÃO DO RATO NZXT LIFT 2 SYMM COM O SOFTWARE CAM

CAM 소프트웨어와 함께 NZXT 리프트 2 SYMM 마우스 사용하기 CAM SOFTWAREでNZXT LIFT 2 SYMM マウスを設定 通过CAM 软件配置和使用NZXT LIFT 2 SYMM鼠标 塔配 CAM 軟體使用 NZYT LIET 2 SYMM 張鼠

# NZXTCAM

### **A. Downloading and Installing CAM software** Go to https://nzxt.com/software/cam for the latest version of CAM

### **B. Setup of CAM profiles and storing on the keyboard**

The Lift 2 SYMM Mouse has four onboard profiles that can be setup and stored via CAM software. After profile information is stored, it is not necessary to run CAM to operate stored lighting, macros, etc.

### **C. Controlling profile switching**

Depressing the DPI button for one to three seconds (long press) will change to the next stored profile (1 through 4, respectively).

### **D. Customizing macros**

By using CAM/Mouse/Macros, users are able to create both simple and complex macros, and store them under profiles (if desired), as described in SECTION B.

### **E. Rebinding keys**

By using CAM/Mouse/Key Remapping, users are able to create new and customized button bindings, and store them under profiles (if desired), as described in SECTION B.

### **A. Descarga e instalación del software CAM**

Ve a https://nzxt.com/software/cam para obtener la versión más reciente de CAM

### **B. Configuración de los perfiles de CAM y almacenamiento en el teclado**

El ratón Lift 2 SYMM cuenta con cuatro perfiles integrados que pueden configurarse y almacenarse a través del software CAM. Después de que se almacena la información del perfil, no es necesario ejecutar el CAM para operar la iluminación y los macros almacenados, entre otros.

### **C. Control del cambio de perfiles**

Oprime el botón de DPI por uno a tres segundos (presión prolongada) para cambiar al siguiente perfil almacenado (1 al 4, respectivamente).

**D. Personalización de macros**

Al utilizar CAM/ratón/macros, los usuarios pueden crear macros simples y complejos y almacenarlos en perfiles (si así lo desean), tal y como se describe en la sección B.

**E. Reasignación de teclas**

Al utilizar CAM/ratón/remapeo de teclas, los usuarios pueden crear asignaciones nuevas y personalizadas de teclas y almacenarlas en perfiles (si así lo desean), tal y como se describe en la sección B.

USO DEL RATÓN NZXT LIFT 2 SYMM CON EL SOFTWARE CAM **UTILISATION DE LA SOURIS NZXT LIFT 2 SYMM AVEC LE LOGICIEL CAM VERWENDUNG DER "NZXT LIFT 2 SYMM"-MAUS MIT DER CAM-SOFTWARE UTILIZZO DEL MOUSE NZXT LIFT 2 SYMM CON IL SOFTWARE CAM** UTILIZAÇÃO DO RATO NZXT LIFT 2 SYMM COM O SOFTWARE CAM

### CAM 소프트웨어와 함께 NZXT 리프트 2 SYMM 마우스 사용하기 CAM SOFTWAREでNZXT LIFT 2 SYMM マウスを設定 通过CAM 软件配置和使用NZXT LIFT 2 SYMM鼠标

搭配 CAM 軟體使用 NZXT LIFT 2 SYMM 滑鼠

**A. Téléchargement et installation du logiciel CAM** Rendez-vous sur https://nzxt.com/software/cam pour obtenir la dernière version de CAM

### **B. Configuration des profils CAM et mémorisation sur le clavier**

La souris Lift 2 SYMM comporte quatre profils intégrés pouvant être configurés et mémorisés avec le logiciel CAM. Une fois les profils enregistrés, il n'est pas nécessaire d'exécuter le logiciel CAM pour utiliser les paramètres d'éclairage, les macros, etc. enregistrés.

**C. Contrôle du changement de profil**

Appuyez sur le bouton DPI pendant une à trois secondes (pression longue) pour passer au profil enregistré suivant (1 à 4, respectivement).

**D. Personnalisation des macros**

Avec CAM, la souris et les macros, les utilisateurs peuvent créer des macros simples ou complexes et les mémoriser dans des profils (s'ils le souhaitent), comme cela est décrit dans la section B.

**E. Réassignation des touches**

Avec CAM, la souris et les macros, les utilisateurs peuvent créer des combinaisons de touches personnalisées et les mémoriser dans des profils (s'ils le souhaitent), comme cela est décrit dans la section B.

### **A. Herunterladen und Installieren der CAM-Software**

Rufen Sie unter https://nzxt.com/software/cam die neueste Version von CAM auf.

### **B. Einrichten von CAM-Profilen und Speichern auf der Tastatur**

Die "Lift 2 SYMM"-Maus verfügt über vier integrierte Profile, die über die CAM-Software eingerichtet und gespeichert werden können. Nachdem die Profilinformationen gespeichert wurden, ist es nicht mehr notwendig, CAM zu starten, um gespeicherte Beleuchtungen, Makros usw. zu verwenden.

### **C. Steuerung der Profilumschaltung**

Wenn Sie die DPI-Taste eine bis drei Sekunden lang gedrückt halten (langes Drücken), wird zum nächsten gespeicherten Profil (jeweils 1 bis 4) gewechselt.

### **D. Makros anpassen**

Mit Hilfe von CAM/Maus/Makros können Benutzer sowohl einfache als auch komplexe Makros erstellen und diese unter Profilen speichern (falls gewünscht), wie in Abschnitt b beschrieben.

#### **E. Tasten umbinden**

Durch die Verwendung von CAM/Maus/Tastenbelegung können Benutzer neue und benutzerdefinierte Tastenbelegungen erstellen und diese unter Profilen speichern (falls gewünscht), wie in Abschnitt b beschrieben.

### **A. Scarica e installa il software CAM**

Vai su https://nzxt.com/software/cam per ottenere l'ultima versione di CAM

### **B. Impostazione dei profili CAM e memorizzazione sulla tastiera**

Il mouse Lift 2 SYMM ha quattro profili integrati che possono essere impostati e memorizzati tramite il software CAM. Una volta memorizzate le informazioni sul profilo, non è necessario eseguire CAM per utilizzare le luci, le macro e così via.

### **C. Controllo della commutazione del profilo**

Premendo il pulsante DPI per uno o tre secondi (pressione prolungata) si passa al profilo successivo memorizzato (da 1 a 4, rispettivamente).

### **D. Personalizzazione delle macro**

Utilizzando CAM/Mouse/Macro, gli utenti possono creare macro semplici e complesse e memorizzarle all'interno di profili (se lo desiderano), come descritto nella sezione B.

### **E. Riabbinamento dei tasti**

Utilizzando CAM/Mouse/Rimpostazione dei tasti, gli utenti sono in grado di creare nuovi collegamenti personalizzati dei tasti e di memorizzarli nei profili (se lo desiderano), come descritto nella sezione B).

USO DEL RATÓN NZXT LIFT 2 SYMM CON EL SOFTWARE CAM UTILISATION DE LA SOURIS NZXT LIFT 2 SYMM AVEC LE LOGICIEL CAM VERWENDUNG DER "NZXT LIFT 2 SYMM"-MAUS MIT DER CAM-SOFTWARE UTILIZZO DEL MOUSE NZXT LIFT 2 SYMM CON IL SOFTWARE CAM **UTILIZAÇÃO DO RATO NZXT LIFT 2 SYMM COM O SOFTWARE CAM**

### **CAM 소프트웨어와 함께 NZXT 리프트 2 SYMM 마우스 사용하기 CAM SOFTWAREでNZXT LIFT 2 SYMM マウスを設定**

通过CAM 软件配置和使用NZXT LIFT 2 SYMM鼠标 搭配 CAM 軟體使用 NZXT LIFT 2 SYMM 滑鼠

### **A. Descarregamento e Instalação do Software CAM**

Visite https://nzxt.com/software/cam para obter a versão mais recente do CAM

### **B. Configuração de perfis CAM e armazenamento no teclado**

O Rato Lift 2 SYMM tem quatro perfis integrados que podem ser configurados e armazenados através do software CAM. Após as informações de perfil terem sido armazenadas, não é necessário executar o CAM para trabalhar com as instruções de iluminação, as macros, etc. que estiverem armazenadas.

### **C. Controlo das trocas de perfil**

Ao premir o botão DPI durante um a três segundos (pressão prolongada), o utilizador mudará para o perfil armazenado seguinte (1 a 4, respetivamente).

### **D. Personalização de Macros**

Através da opção CAM/Rato/Macros, os utilizadores podem criar macros simples e complexas, e armazená-las em perfis (se quiserem), conforme descrito na secção B.

### **E. Reassociação de Teclas**

Através da opção CAM/Rato/Remapeamento de Teclas, os utilizadores podem criar associações de teclas novas e personalizadas, e armazená-las em perfis (se quiserem), conforme descrito na secção B.

### **A. CAM 소프트웨어 다운로드 및 설치**

최신 버전의 CAM을 보시려면https://nzxt.com/software/cam로 이동하세요.

### **B. CAM 프로필 설정과 키보드에 저장**

리프트 2 SYMM 마우스에는 CAM 소프트웨어를 통해 설정과 저장을 할 수 있는 4개의 온보드 프로필이 있습니다. 프로필 정보가 저장되고 나면, 저장된 조명과 매크로 등을 작동시키기 위하여 CAM을 실행할 필요가 없습니다.

### **C. 프로필 전환 제어**

DPI 버튼을 1~3초간 (길게) 누르게 되면, 그다음 저장된 프로필로 전환됩니다. (1 ~ 4까지, 차례로)

#### **D. 매크로 사용자 맞춤 설정**

CAM / 마우스 / 매크로를 사용하여 사용자는 간단한 매크로와 복잡한 매크로를 모두 생성할 수 있으며, 섹션 B.에 설명된 대로 (원할 때는) 이를 프로필 아래에 저장할 수 있습니다.

### **E. 키 리바인딩**

CAM / 마우스 / 키 리매핑을 사용하여 사용자는 새롭게 맞춤 설정한 버튼 바인딩을 생성할 수 있으며, 섹션 B.에 설명된 대로 (원할 때는) 이를 프로필 아래에 저장할 수 있습니다.

### **A. CAMソフトウェアのダウンロードとインストール**

https://nzxt.com/software/camにアクセスして、最新版のCAMを入手してください。

### **B. CAMプロファイルの設定とキーボード上での保存**

The Lift 2 SYMM マウスには、CAMソフトウェアで設定と保存ができる4つのオンボードプロファイルが搭載されています。プロファイル情報の保存後は、保存 された照明やマクロの操作にCAMソフトウェアを起動する必要はありません。

### **C. プロファイルの切り替え**

DPI buttonを1秒~3秒間長押しすることで、次に保存されているプロファイルに切り替えることができます(1から4の順)。

### **D. マクロのカスタマイズ**

CAM/マウス/マクロを使用することで、シンプルなマクロでも複雑なマクロでも作成が可能で、セクション Bでの説明通りに、必要に応じてプロファイル下に保存 することができます。

#### **E. キーのリバインド**

CAM/マウス/キー・リマッピングを使用することで、カスタマイズされたボタンのバインディングを新たに作成することができ、セクション Bでの説明通りに、必要 に応じてプロファイル下に保存することができます。

≣

USO DEL RATÓN NZXT LIFT 2 SYMM CON EL SOFTWARE CAM UTILISATION DE LA SOURIS NZXT LIFT 2 SYMM AVEC LE LOGICIEL CAM VERWENDUNG DER "NZXT LIFT 2 SYMM"-MAUS MIT DER CAM-SOFTWARE UTILIZZO DEL MOUSE NZXT LIFT 2 SYMM CON IL SOFTWARE CAM UTILIZAÇÃO DO RATO NZXT LIFT 2 SYMM COM O SOFTWARE CAM

CAM 소프트웨어와 함께 NZXT 리프트 2 SYMM 마우스 사용하기 CAM SOFTWAREでNZXT LIFT 2 SYMM マウスを設定 **通过CAM 软件配置和使用NZXT LIFT 2 SYMM鼠标 搭配 CAM 軟體使用 NZXT LIFT 2 SYMM 滑鼠**

### **A. 下载并安装CAM软件**

打开https://nzxt.com/software/cam,下载最新版本的CAM软件

**B. 设置CAM配置文件,并存储在键盘中** Lift 2 SYMM鼠标搭载了4个配置文件,可以涌过CAM软件设置和存储。存储配置文件信息后,无需运行CAM软件即可操作已存储的灯光效果、宏等。

**C. 控制配置文件切换**

按下DPI键1至3秒(长按),鼠标将切换至下一个已存储的配置文件(从1到4先后切换)。

**D. 自定义宏**

用户可以使用CAM软件/鼠标/宏,创建简单和复杂的宏,并将其存储在配置文件中(如果需要的话),如B部分所述。

**E. 重新绑定按键**

用户可以使用CAM软件/鼠标/重新映射按键,重新设置键位功能、自定义按键绑定,并将其存储在配置文件中(如果需要的话),如B部分所述。

### **A. 下載並安裝 CAM 軟體**

前往 https://nzxt.com/software/cam 取得 CAM 最新版本

**B. 設定 CAM 設定檔並儲存在鍵盤上**

Lift 2 SYMM 滑鼠共有四組內建設定檔,可以透過 CAM 進行設定和儲存。設定檔資訊一經存檔,以後要操作已儲存的燈光、巨集等功能時,就不需要再執 行 CAM。

**C. 控制設定檔切換**

按下 DPI 鍵一到三秒 (長按)將換到下一組已儲存的設定檔 (分別為 1 到 4 ) 。

**D. 自訂巨集**

透過操作 CAM/滑鼠/巨集,使用者可以分別創造出簡單和複雜的巨集,並依個人意願將它們儲存於設定檔內,如前 B 段所述。

**E. 重新綁定按鍵**

透過操作 CAM/滑鼠/按鍵重新配置,使用者可以創造出新的自訂按鍵綁定,並依個人意願將它們儲存於設定檔內,如前 B 段所述。

 $\equiv$ 

### <span id="page-18-0"></span>**SWITCHING TO STORED PROFILES (1-4)**

CAMBIAR A PERFILES ALMACENADOS (1-4) BASCULER ENTRE LES PROFILS MÉMORISÉS (1 À 4) UMSCHALTEN AUF GESPEICHERTE PROFILE (1-4) CAMBIO DEI PROFILI MEMORIZZATI (1-4) MUDAR PARA OUTROS PERFIS ARMAZENADOS (1 A 4) 저장된 프로필로 전환 (1 ~ 4) 保存されたプロファイルの切り替え (1~4) 切换至已存储的配置文件(1-4) 切換至已儲存的設定檔 (1-4)

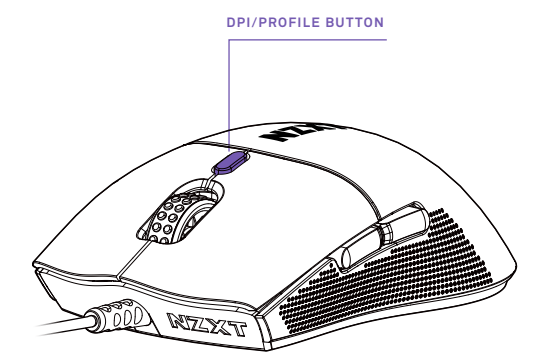

Depressing the DPI button (long key press) will cycle through all active profiles Oprime el botón de DPI (presión prolongada de tecla) para tener acceso a todos los perfiles activos. Appuyez longuement sur le bouton DPI pour basculer entre tous les profils actifs. Drücken Sie die DPI-Taste (langer Tastendruck), um alle aktiven Profile zu durchlaufen. Premendo il pulsante DPI (pressione prolungata del tasto) si scorrono tutti i profili attivi. Ao soltar o botão DPI (pressão prolongada da tecla), o utilizador pode percorrer alternadamente todos os perfis ativos. DPI 버튼을 (길게) 누르면 모든 활성 프로필이 차례로 순환하며 선택됩니다. DPIボタンを長押しすることで、アクティブとなっているすべてのプロファイルを順番に切り替えることができます。 按下DPI键(长按)可循环切换所有已激活的配置文件。

按下 DPI 鍵(長按)即可在全部有效設定檔之間循環切換。

### <span id="page-19-0"></span>**限用物质及元素列表/限用物質及元素清單**

### **ROHS COMPLIANCE**

### **产品名称:有綫滑鼠,型號(型式):MO-2203, MS-001NB-03, MS-001NW-04**

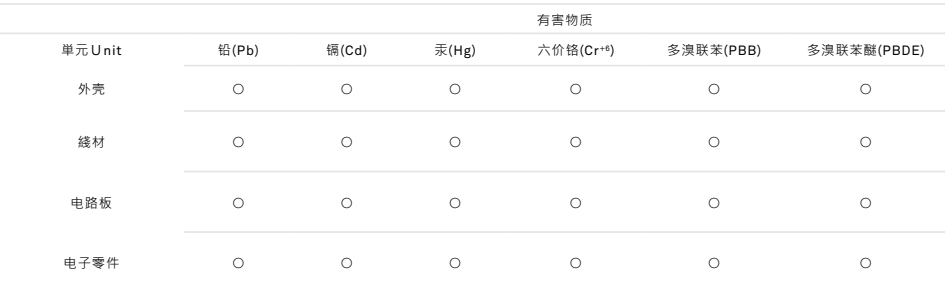

本表格依据SJ/T 11364的规定编制。

○: 表示该有害物质在该部件所有均质材料中的含量均在GB/T 26572规定的限量要求下。

×: 表示该有害物质至少在该部件的某一均值材料中的含量超出GB/T 26572官定的限量要求。

说明:电路板:单板/电路模块上电子元器件的陶瓷或玻璃中含铅。

### **設備名稱:有線滑鼠,型號(型式):MO-2203, MS-001NB-03, MS-001NW-04**

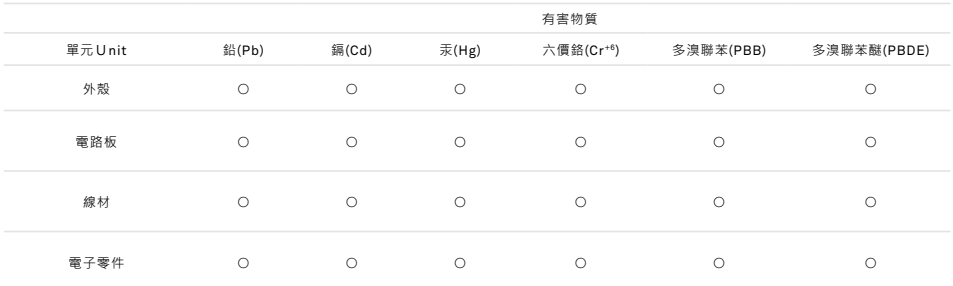

備考1. "超出0.1wt%"及"超出0.01wt%"係指限用物質之百分比含量超出百分比含量基準值。

備考2. "○" 係指該項限用物質之百分比含量未超出百分比含量基準值。

備考3. " — " 係指該項限用物質為排除項目。

### <span id="page-20-0"></span>**NZXT GLOBAL WARRANTY POLICY**

This NZXT Global Warranty Policy governs the sale of products by NZXT to you.

### **I. WARRANTY LENGTH**

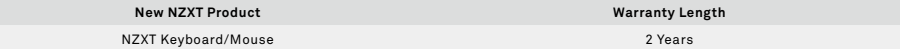

Any replacement product will be covered under warranty for the remainder of the warranty period or thirty days, whichever is longer. Proof of purchase is required for warranty service.

### **II. WHO IS PROTECTED**

The Warranty covers only NZXT products purchased by the original consumer.

### **III. WHAT IS AND IS NOT COVERED**

Please note that our warranty is not an unconditional guarantee. If the product, in NZXT's reasonable opinion, malfunctions within the warranty period. NZXT will provide you at its sole discretion with a repaired or replacement product, either new or refurbished, with a similar function that is equal or greater in value depending on supply. Our warranty does not cover the following:

- any product or serial number/warranty sticker modification applied without permission from NZXT;
- any damage that is not a manufacturing defect;
- damage, deterioration or malfunction resulting from: accident, abuse, misuse, neglect, fire, water, lightning, or other acts of nature, unauthorized product modification or failure to follow instructions included with the product;
- improper installation, unauthorized alterations or modifications, or repair or attempted repair by anyone not authorized by NZXT;
- shipping or transport damage (claims must be made with the carrier);
- normal wear and tear.

NZXT does not warrant that this product will meet your requirements. It is your responsibility to determine the suitability of this product for your purpose. For NZXT Store orders, we cover two way return shipping for all exchanges and returns. For all other authorized dealers, NZXT Support does not cover return shipping and only covers one way shipping from NZXT back to the end user for exchanges. Two way expedited shipping is provided for all PSUs covered under the Less Than Three program, indiscriminate of purchase location, provided the location is an approved NZXT reseller.

### **IV. EXCLUSION OF DAMAGES (DISCLAIMER)**

NZXT's sole obligation and liability under this warranty is limited to the repair or replacement of a defective product with either a new or refurbished product with a similar function that is equal or greater in value at our option. NZXT shall not, in any event, be liable for any incidental or consequential damage, including but not limited to damages resulting from interruption of service and loss of data, business, or for liability in tort relating to this product or resulting from its use or possession.

#### **V. LIMITATIONS OF IMPLIED WARRANTIES**

There are no other warranties, expressed or implied, including but not limited to those of merchantability or fitness for a particular purpose. The duration of implied warranties is limited to the warranty length specified in Paragraph I.

### **VI. TO OBTAIN TECHNICAL SUPPORT**

If you have already referenced your product owner's manual and still need help, you may contact us by phone at +1 (800) 228-9395, by email at service@nzxt.com, or visit the NZXT Support site at nzxt.com/customer-support.

#### **VII. HOW TO OBTAIN A WARRANTY SERVICE FROM NZXT**

To receive a warranty service for your product when purchased directly from NZXT, you must submit a request via the NZXT Support site outlining the problem. If a technician deems the product defective or requiring testing, you will be required to provide a copy of your proof of purchase, which will enable you to submit a Return Merchandise Authorization "RMA" request.

Once approved, you'll receive an RMA number, upon which you will be asked to ship the defective item back to NZXT with the RMA number clearly marked or labelled on the package. NZXT recommends that appropriate measures are taken to safeguard the product from damage during shipping.

### **VIII. APPLICABLE LAW AND ADDITIONAL LEGAL RIGHTS FOR CONSUMERS**

This warranty gives you specific legal rights. These conditions are governed and construed in accordance with the laws of California (with exception of its conflict of law provisions), and the application of the United Nations Convention of Contracts for the International Sale of Goods is expressly excluded. The non-exclusive jurisdiction of the courts of California is agreed, which means that you may bring a claim to enforce your consumer protection rights in connection with this Global Warranty in the country which you have your habitual residence where you may have additional rights. These rights may vary.

For original consumers who are covered by consumer protection laws or regulations in their country, state, or province of purchase or, if different, their country, state, or province of residence, the benefits conferred by this warranty are in addition to all rights and remedies conveyed by such consumer protection laws and regulations. To the extent that liability under such consumer laws can be limited, NZXT's liability is limited, and its sole option, to repair or replacement, either new or refurbished, with a similar function that is equal or greater in value depending on supply.

### **In the United Kingdom:**

- For NZXT products sold to customers in the UK, during the expected lifespan of your product your legal rights entitle you to the following:
	- > Up to 30 days: if your goods are faulty, then you can get an immediate refund.
	- > Up to six months: if your goods can't be repaired or replaced, then you're entitled to a full refund, in most cases.
	- > Up to six years: if your goods do not last a reasonable length of time you may be entitled to some money back.
- If the person seeking to rely on the guarantee is not the original consumer, the NZXT Warranty will cover the product in relation to that person provided that they are able to provide proof of the transfer of the benefit of the guarantee from the original consumer.
- The implied warranties under the Consumer Rights Act 2015 says that your goods must be as described, fit for all purposes for which such goods are usually supplied, and of satisfactory quality.

#### **In the EU:**

• If you are a consumer and have your habitual residence in the EU, you additionally enjoy the protection afforded to you by provisions that cannot be derogated from by agreement by virtue of the law where you have your habitual residence.

### **IX. WARRANTY SERVICE FROM RESELLERS**

In the event that a warranty service is sought, you must provide proof of purchase (store receipt or invoice) in order to receive the service and if deemed necessary, repair or replacement product.

#### **In North America:**

Within the first 60 days after purchase, please return your product (or for power supplies installed within our enclosures, just the failed power supply) to your dealer or reseller for a replacement. If the product is still within warranty and you can no longer return it to your dealer, please contact NZXT Customer Support (see above) for assistance and instructions. NZXT will not accept returns without prior approval and an RMA number.

#### **In Europe:**

Within the first year after purchase, please return your product (or for power supplies installed within our enclosures, just the failed power supply) to your dealer or reseller for a replacement. If the product is still within warranty and you can no longer return it to your dealer, please contact NZXT Customer Support (see above) for assistance and instructions. NZXT will not accept returns without prior approval.

### **In Australasia:**

Within the first two years after purchase, please return your product (or for power supplies installed within our enclosures, just the failed power sup[ply\)](#page-1-0)  to your dealer or reseller for a replacement. If the product is still within warranty and you can no longer return it to your dealer, please contact NZXT Customer Support (see above) for assistance and instructions. NZXT will not accept returns without prior approval.

The cost of shipping will be borne at the first instance by you; however, if the purchased item is defective, NZXT will reimburse reasonable postage or transportation of costs.

### **Outside North America, Europe, and Australasia:**

If your product needs to be returned within the warranty period, please contact the retailer or distributor from whom you purchased the product.

### **X. NZXT.COM STORE RETURNS/EXCHANGE POLICY**

Eligible products under this NZXT Warranty qualify for a full refund or exchange only with an authorized RMA number and if the item is returned to the NZXT.com store inventory within 30 days of purchase. Returns are not allowed beyond 30 days of the purchase date. The NZXT.com Store reserves the right to deny any return or exchange. Refunds will be credited to the original method of payment. To initiate a return, simply submit a request via NZXT support site.

> Visit nzxt.com/warranty and support.nzxt.com for information on warranty coverage and service.

- > Visite el sitio Web nzxt.com/warranty y support.nzxt.com para obtener información sobre la cobertura y el servicio de la garantía.
- > Visitez nzxt.com/warranty et support.nzxt.com pour les informations de la couverture de la garantie et du service.
- > Informationen zu Geltungsbereich und Service der Garantie finden Sie unter support.nzxt.com und nzxt.com/warranty.
- > Visitare il sito nzxt.com/warranty e support.nzxt.com per informazioni sulla copertura e sul servizio della garanzia.
- > Visite nzxt.com/warranty e support.nzxt.com para obter informações sobre a cobertura da garantia e assistência.
- > 제품 보증 범위와 서비스 정보를 확인하시려면 nzxt.com/warranty 또는 support.nzxt.com 을 방문해 주시기 바랍니다.
- > 保証範囲およびサービスに関する情報については、support.nzxt.com とnzxt.com/warranty にアクセスしてください。
- > 请造访 nzxt.com/warranty 和 support.nzxt.com 了解保修范围和服务的信息。
- > 請訪問 nzxt.com/warranty 和 support.nzxt.com 了解產品保固範圍和更多服務訊息。

**NZXT, Inc. |** 15736 E. Valley Blvd, City of Industry, CA 91744, USA **NZXT Europe GmbH |** Ammerthalstrasse 32 Kirchheim bei Muenchen 85551, Germany **NZXT UK Ltd. |** First Floor 5 Fleet Place London EC4M 7RD, GB United Kingdom +1 (800) 228-9395 / service@nzxt.com / nzxt.com

### **REGULATORY STATEMENT**

# FCC CE

### **UKCA statement**

The object of the declaration described above is in conformity with the relevant UK harmonization legislation:

- Electromagnetic Compatibility Regulations 2016
- The Restriction of the Use of Certain Hazardous Substances in Electrical and Electronic Equipment Regulations 2012

### **RoHS statement**

This product is compliant to implemented RoHS (Restriction of Hazardous Substances) type regulations worldwide, including but not limited to Japan, India, Korea, and European Union.

### **REACH statement**

### EU REACH SVHC Disclosure on Candidate List

REACH (Registration, Evaluation, Authorization and Restriction of Chemicals, EC 1907/2006) is the European Union's (EU) chemical substances regulatory framework. REACH requires NZXT Inc. to provide customers with sufficient information on Substances of Very High Concern (SVHC) contained in products in concentration above 0.1% weight by weight (w/w) to allow safe use of the product.

### **DECLARATION OF CONFORMITY**

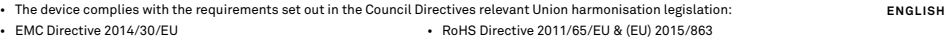

### **DECLARACIÓN DE CONFORMIDAD**

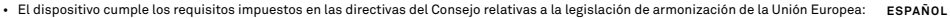

• Directiva sobre compatibilidad electromagnética 2014/30/UE • Directiva sobre sustancias peligrosas 2011/65/UE y (UE) 2015/863

### **DÉCLARATION DE CONFORMITÉ**

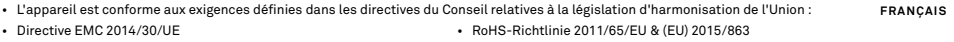

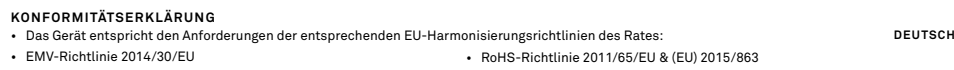

### **DICHIARAZIONE DI CONFORMITÀ**

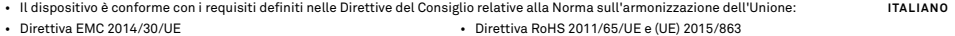

### **OŚWIADCZENIEZGODNOŚCI**

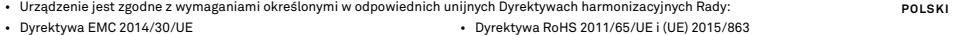

#### **KONFORMITETSDEKLARATION**  • Enheten uppfyller kraven som anges i Rådets direktivs relevanta harmoniseringslagstiftning för Europeiska unionen: • EMC-direktivet 2014/30/EU • RoHS-direktiv 2011/65/EU & (EU) 2015/863  **SVENSKA**

### **VAATIMUSTENMUKAISUUSVAKUUTUS**

• Het apparaat voldoet aan de vereisten van de relevante richtlijnen van de Raad met betrekking tot harmonisatiewetgeving in de Unie: **NEDERLANDS**

- 
- EMC-richtlijn 2014/30/EU RoHS-richtlijn 2011/65/EU & (EU) 2015/863

To protect the global environment and as an environmentalist, NZXT must remind you that:

Under the European Union ("EU") Directive on Waste Electrical and Electronic Equipment,

Directive 2002/96/EC, which takes effect on August 13, 2005, products of "electrical and electronic equipment" cannot be discarded as municipal waste anymore and manufacturers of covered electronic equipment will be obligated to take back such products at the end of their useful life. NZXT will comply with the product take back requirements at the end of life of NZXT-branded products that are sold into the EU. You can return these products to local collection points.

En tant qu'écologiste et afin de protéger l'environnement, NZXT tient à rappeler ceci:

Au sujet de la directive européenne (EU) relative aux déchets des équipement électriques et électroniques, directive 2002/96/EC, prenant effet le 13 août 2005, que les produits électriques et électroniques ne peuvent être déposés dans les décharges ou tout simple-ment mis à la poubelle. Les fabricants de ces équipements seront obligés de récupérer certains produits en fin de vie. NZXT prendra en compte cette exigence relative au retour des produits en fin de vie au sein de la communauté européenne. Par conséquent vous

pouvez retourner localement ces matériels dans les points de collecte.

### **FCC, ISED**

This device complies with Part 15 of the FCC Rules. Operation is subject to the following two conditions: (1) This device may not cause harmful interference, and (2) this device must accept any interference received, including interference that may cause undesired operation.

CAN ICES-003(B) / NMB-003(B)

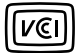

この装置は、クラスB機器です。この装置は、住宅環境で使用することを目的としていますが、この装置がラジオやテレビジョン受信機に近接して使用されると、受信障 害を引き起こすことがあります。

取扱説明書に従って正しい取り扱いをしてください。

### <span id="page-26-0"></span>**SUPPORT AND SERVICE**

#### **SUPPORT AND SERVICE**

If you have any questions or problems with the NZXT product you purchased, please don't hesitate to contact us using our support system. service@nzxt.com support.nzxt.com

Please include a detailed explanation of your problem and your proof of purchase. For comments and suggestions, you can e-mail our design team, designer@nzxt.com.

Lastly we would like to thank you for your support by purchasing this product. For more information about NZXT, please visit us online. NZXT Website: NZXT.com

### **SOPORTE Y SERVICIO**

Si tiene preguntas o problemas con el producto NZXT que usted compró, no dure en ponerse en contacto con service@nzxt.com y suministrar una explicación detallada de su problema así como su prueba de compra.

Puede hacer consultas sobre piezas de repuesto en support.nzxt.com.

Para comentarios y sugerencias, escriba un mensaje de correo electrónico a nuestro equipo de diseño: designer@nzxt.com.

Gracias por comprar un producto NZXT. Para más información acerca de NZXT, visítenos en línea. Página web de NZXT: NZXT.com

### **SUPPORT ET SERVICE**

Si vous avez des questions ou des problèmes avec le produit NZXT que vous avez acheté, n'hésitez pas à contacter service@nzxt.com avec une description détaillée de votre problème et votre preuve d'achat.

Vous pouvez aussi commander des pièces de remplacement auprès support.nzxt.com.

Pour les commentaires et les suggestions, envoyez un email à notre équipe de design, designer@nzxt.com.

Merci d'avoir acheté ce produit de NZXT. Pour plus d'informations sur NZXT, visitez notre site Web. Site Web de NZXT : NZXT.com

#### **KUNDENDIENST UND SERVICE**

Falls Fragen oder Probleme bezüglich Ihres NZXT-Produktes auftreten, wenden Sie sich bitte mit einer detaillierten Problembeschreibung und Ihrem Kaufbeleg an service@nzxt.com.

Ersatzteile können Sie unter support.nzxt.com anfragen.

Kommentare und Anregungen senden Sie bitte per designer@nzxt.com an unser Designteam.

Vielen Dank, dass Sie ein NZXT-Produkt erworben haben. Weitere Informationen über NZXT erhalten Sie im Internet. NZXT-Webseite: NZXT.com

#### **ASSISTENZA E SERVIZIO**

In caso di dubbi o problemi con il prodotto NZXT acquistato, non esitate a contattarci utilizzando il nostro sistema di assistenza. support.nzxt.com Includere una spiegazione dettagliata del problema e la prova di acquisto. service@nzxt.com

Per commenti e suggerimenti, siete pregati di inviare un messaggio al nostro team di progettisti, all'indirizzo: designer@nzxt.com.

Infine, vogliamo ringraziarvi del vostro supporto con l'acquisto di questo prodotto. Per altre informazioni su NZXT, visitate il nostro sito. Sito NZXT: NZXT.com

### **ASSISTÊNCIA E MANUTENÇÃO**

Caso tenha questões ou problemas com o produto NZXT adquirido, não hesite em contactar-nos através do endereço service@nzxt.com fornecendo [a](#page-1-0)  explicação detalhada do seu problema e a prova de compra.

Poderá solicitar peças de substituição através do endereço support.nzxt.com.

Para comentários e sugestões, contacte a nossa equipa de design através do endereço de e-mail, designer@nzxt.com.

Obrigado por ter adquirido um produto NZXT. Para mais informações acerca da NZXT, visitenos online. Web site da NZXT: NZXT.com

### **지원 및 서비스**

구입한 NZXT 제품과 관련하여 질문 또는 문제가 있을 경우, 당사의 지원 시스템 support.nzxt.com 을 사용하여 문의하십시오.문제를 자세히 기술하고 구매 증빙을 제출하십시오. service@nzxt.com

의견 또는 제안 사항이 잇을경우 당사 설계 팀에 designer@nzxt.com으로 이메일을 보내십시오.

마지막으로이 제품을 구입하여 당사를 응원해 주셔서 감사합니다. NZXT에 대해 자세히 알려면온라인으로 방문하십시오. NZXT 웹사이트: NZXT.com

### **サポートおよびサービス**

購入されましたNZXTの製品に関するご質問または問題は、問題の詳細および購入の証明を添えて、ご遠慮なくservice@nzxt.com までご連絡ください。 交換部品は support.nzxt.com までお尋ねください。

ご意見およびご提案は弊社設計チーム、designer@nzxt.com までメールを送信してください。

NZXT製品をご購入いただきましてありがとうございます。 NZXTに関する詳細は、インターネット上のウェブサイトをご覧ください。 NZXT ウェブサイト: NZXT.com

### **支持和服务**

如果有任何疑问或者在使用 NZXT 产品的过程中遇到任何问题, 欢迎联络 service@nzxt.com, 联络时请提供关于问题的详细说明及购买凭证。

您可以向 support.nzxt.com 查询更换部件。

如有任何意见或建议,欢迎致信我们的设计团队,电子邮件地址是 designer@nzxt.com。

感谢您购买 NZXT 产品。有关 NZXT的更多信息,请造访我们的在线网站。NZXT 网站: NZXT.com

#### **支援和服務**

如果在使用NZXT 產品的過程中有遇到任何問題或疑問,歡迎聯繫 service@nzxt.com, 並請提供問題的詳細敘述及購買證明。

您可以透過 support.nzxt.com 查詢更換部件。

如有任何意見或建議, 歡迎來信與設計團隊聯繫designer@nzxt.com ·

最後,感謝您購買 NZXT 產品。有關 NZXT 的更多資訊,請瀏覽我們的網站。NZXT 網站:NZXT.com

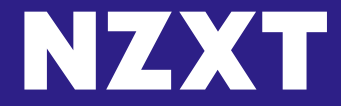

**NZXT, Inc. |** 15736 E. Valley Blvd, City of Industry, CA 91744, USA **NZXT Europe GmbH |** Ammerthalstrasse 32 Kirchheim bei Muenchen 85551, Germany **NZXT UK Ltd. |** First Floor 5 Fleet Place London EC4M 7RD, GB United Kingdom +1 (800) 228-9395 / service@nzxt.com / nzxt.com **立光科技國際股份有限公司 |** 台北市中山區長安東路二段 36巷 3號 1樓